# **WiFi Guide**

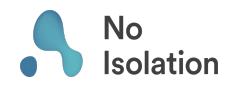

## **Generel information om AV1 og WiFi**

AV1 kan sættes op med WiFi for at fungere de steder hvor 4G dækningen ikke er tilstrækkelig. WiFi registreres i AV1-appen, under Hjælp og Netværk. Det er vigtigt at alt netværksinformation lægges ind helt præcist, da AV1 bruger informationen til at finde netværket. Tag derfor hensyn til STORE og små bogstaver, samt tegnsætning når i taster informationen ind.

For at selve AV1 skal lære om de forskellige netværk man lægger til, må man først koble sig til et mobilnetværk. Dette gøres ved at bringe AV1, i tændt tilstand, til en lokation hvor der er 3G eller 4G dækning. Nogle gange kan 2G være nok. Hvis AV1 har et rødt kryds på toppen af hovedet betyder dette, at der ikke er nogen form for mobildækning i området, og du bør derfor flytte AV1 til en anden lokation med bedre mobildækning

### **Spørsmål og svar**

#### **Hvilke trådløse standarder støtter AV1?**

AV1 støtter de fleste trådløse routere/netværksbokse som sælges i dag. Specifikt støtter den 802.11 b / g / n (2.4 Ghz). AV1 støtter desværre ikke netværk som kun opererer på 5 Ghz frekvens, eller udelukkende på 802.11ac-teknologi.

#### **Hvilke sikkerhedsmekanismer støtter AV1?**

AV1 støtter åbne netværk, i tillæg til netværk som er beskyttet af WEP / WPA / WPA2 Personal / Enterprise. Mere specifikt støtter AV1 WPA Enterprise 802.1x (PEAP). AV1 støtter derimod ikke netværk som er afhængig af http-proxy og firewall som blokerer alle porte ud af netværket.

#### **Hvad hvis netværket bruger NAT/firewall?**

NAT påvirker ikke funktionen af AV1. Måden AV1 virker på er, at al kommunikation, bortset fra kontrolsignaler, sendes direkte mellem brugeren af appen og selve AV1. Hvis begge parter er bag ved NAT/firewall vil der forsøges at koble til en af vores servere og genbrug denne tilkobling direkte mellem parterne (teknologier som STUN/upnp vil forsøges). Hvis det fejler vil den krypterede og sikre kommunikation videresendes gennem en sikker server (TURN).

#### **Hvad gør vi hvis vores trådløse netværk ikke understøttes?**

Ofte vil det nemmeste være at anskaffe en trådløs router til at bruge til AV1, for eksempel i klasseværelset. Herved kan man stort set bare koble routeren til netværkskablet i klasseværelset og sikre den med WPA2 Personal og et kodeord som kun kendes af AV1 brugeren.

#### **Hvad er den lavest mulige internettilgang?**

Den laveste nødvendige internettilgang er: TCP: gateway.noisolation.com: 80 TCP: gateway.noisolation.com: 443 TCP: global.turn.twilio.com: 443

Hovedsagligt også: UDP: global.stun.twilio.com: 3478 UDP: global.turn.twilio.com: 3478

Hvis det er muligt: hvilket som helst portnummer som benytter UDP, fordi den ofte giver tilgang til at bruge peer-to-peer kommunikation, som giver en bedre brugeroplevelse og færre forsinkelser.

Hvis du har flere spørgsmål eller har brug for hjælp, er du hjertelig velkommen til at kontakte os på chatten på noisolation.dk, ellers gå direkte til support.noisolation.com